## **Predicting Starlink satellites with an iPhone/iPad – v2**

This describes how to use the GoSatWatch app to predict when and where Starlink satellites will be visible from your location.

https://gosoftworks.com/apps/gosatwatch/

Other satellite prediction apps will work if you can load a custom TLE set into the app.

1. After opening the app, select **Settings** at the bottom far right. Select **Location** and then **Current Location.** Then back to **Settings**.

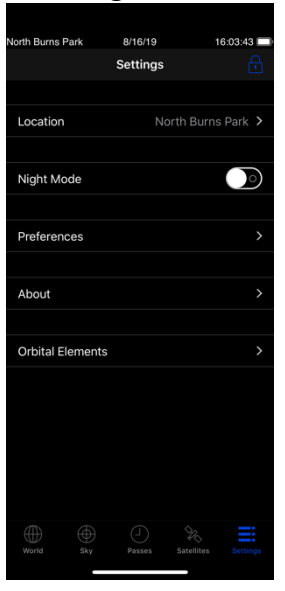

2. Then **Preferences** to produce screens like this (scroll down to get the screen on the right). Make sure all of the settings correspond to those here – NORAD #, Visible only, minimum magnitude OFF, Auto update on, Iridium flares off (there are no more Iridium flares). When finished, select **Settings** at the top left.

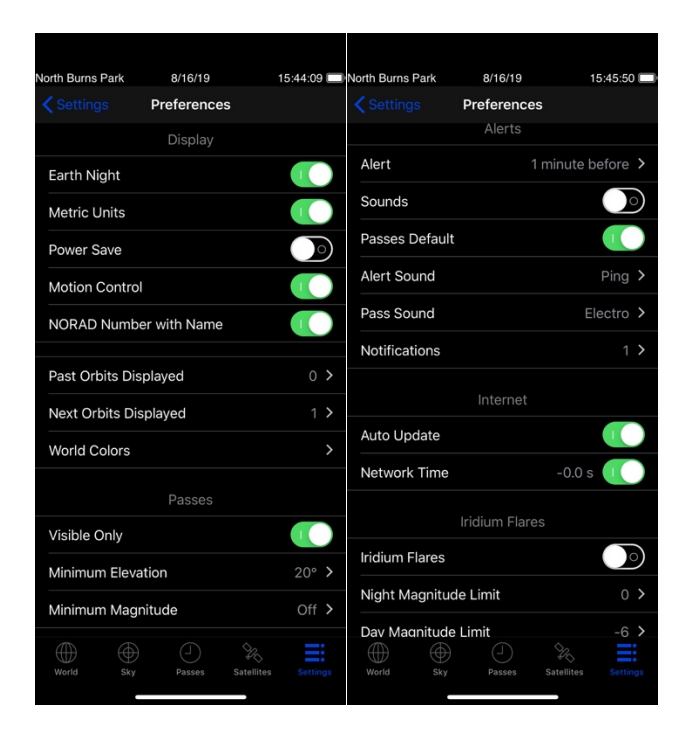

3. Now select Orbital Elements at the bottom. Select **Add new** at the bottom. Enter the name Starlink and in the URL:

https://celestrak.com/NORAD/elements/supplemental/starlink.txt

This picks up the supplemental TLEs, based on the higher accuracy and precision orbital elements provided by SpaceX. You can leave this permanently programmed – new Starlinks will automatically be added to it after each launch.

4. Make sure you don't have two http:// at the start (one is preloaded). Then **Test URL**  and you should pick up more than 460 orbital elements. Select **Save** at upper right and then **<Orbital Elements.** You should see **Starlink** at the bottom of the list.

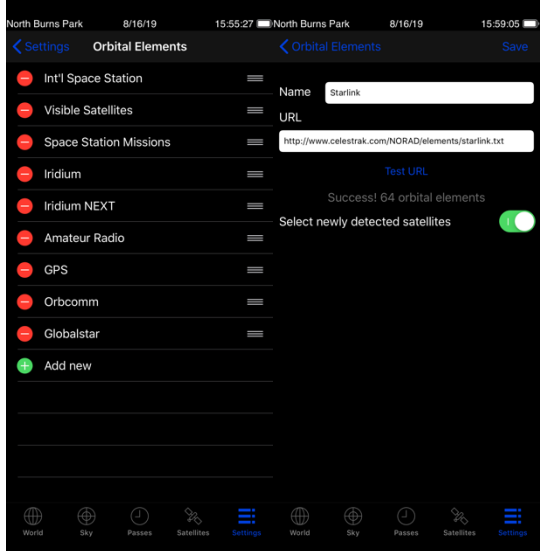

5. Goto **Satellites** at the bottom – unselect everything except **Starlink**. Select visible for a catalog of other bright satellites – everything else is too faint to be seen with the eye.

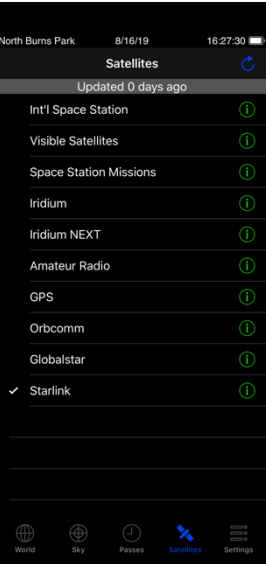

6. You are now ready to observe! Select Passes to get a list of passes organized by time, select any one pass to get a sky map of that pass. The source and quality of the magnitudes is unknown.

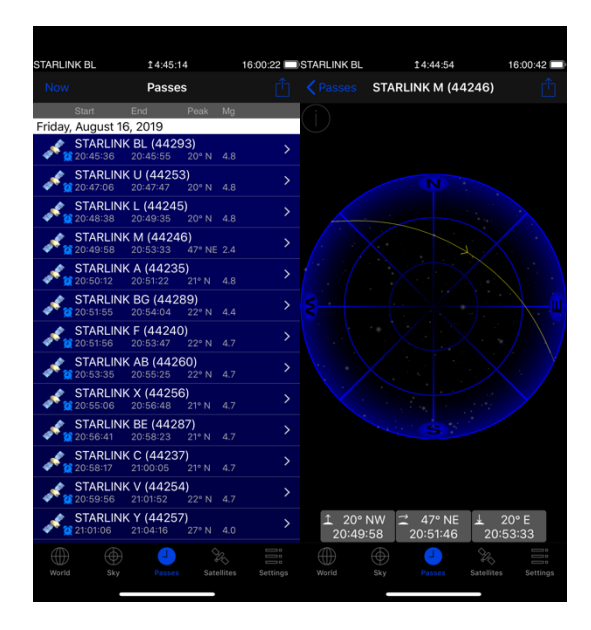

7. Select **Sky** at the bottom to see all satellites currently selected in **Satellites** which are above you:

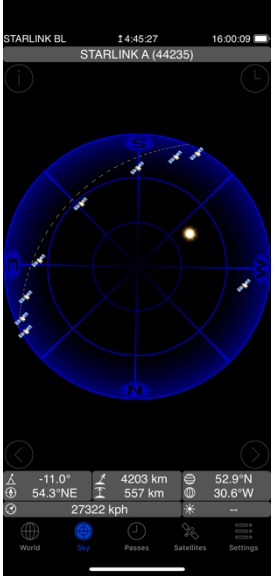

Enjoy!

Pat Seitzer *pseitzer@umich.edu*